## **Wie kann die Sprache umgeschaltet werden?**

Die deutschen, italienischen, französischen und englischen Installationsprogramme unterscheiden sich nur in der Oberfläche des Setup-Programms, sowie der Titel der erzeugten Programmsymbole. Die installierte Software ist jedoch in allen Fällen identisch und multilingual.

## **Verwendung der aktuellen Windows Anzeigesprache**

Standardmässig wird die beim aktuellen Benützer eingestellte Anzeigesprache von Windows verwendet, und falls diese von BPS noch nicht unterstützt ist wird die Programmöberfläche in englisch angezeigt.

Die Anzeigesprache kann in der Windows Systemsteuerung gewählt werden:

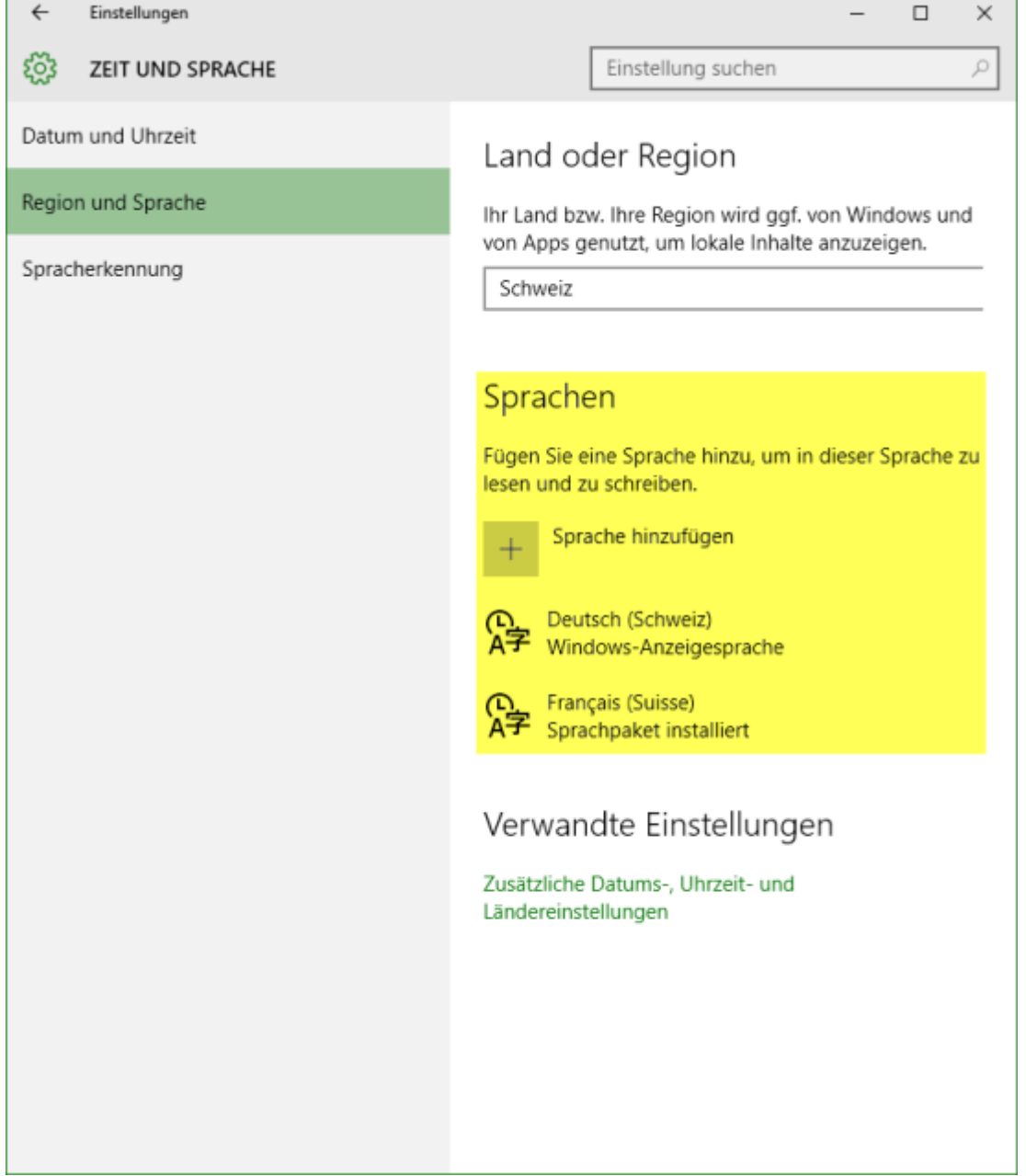

## **Übersteuern der Windows Anzeigesprache per Umgebungsvariable**

Die in BPS verwendete Anzeigesprache kann auch über die Umgebungsvariable BPS\_LOCALE festgelegt werden.

Die Einstellung in der Umgebungsvariable hat Vorrang, damit man BPS in einer anderen Sprache anzeigen kann als Windows:

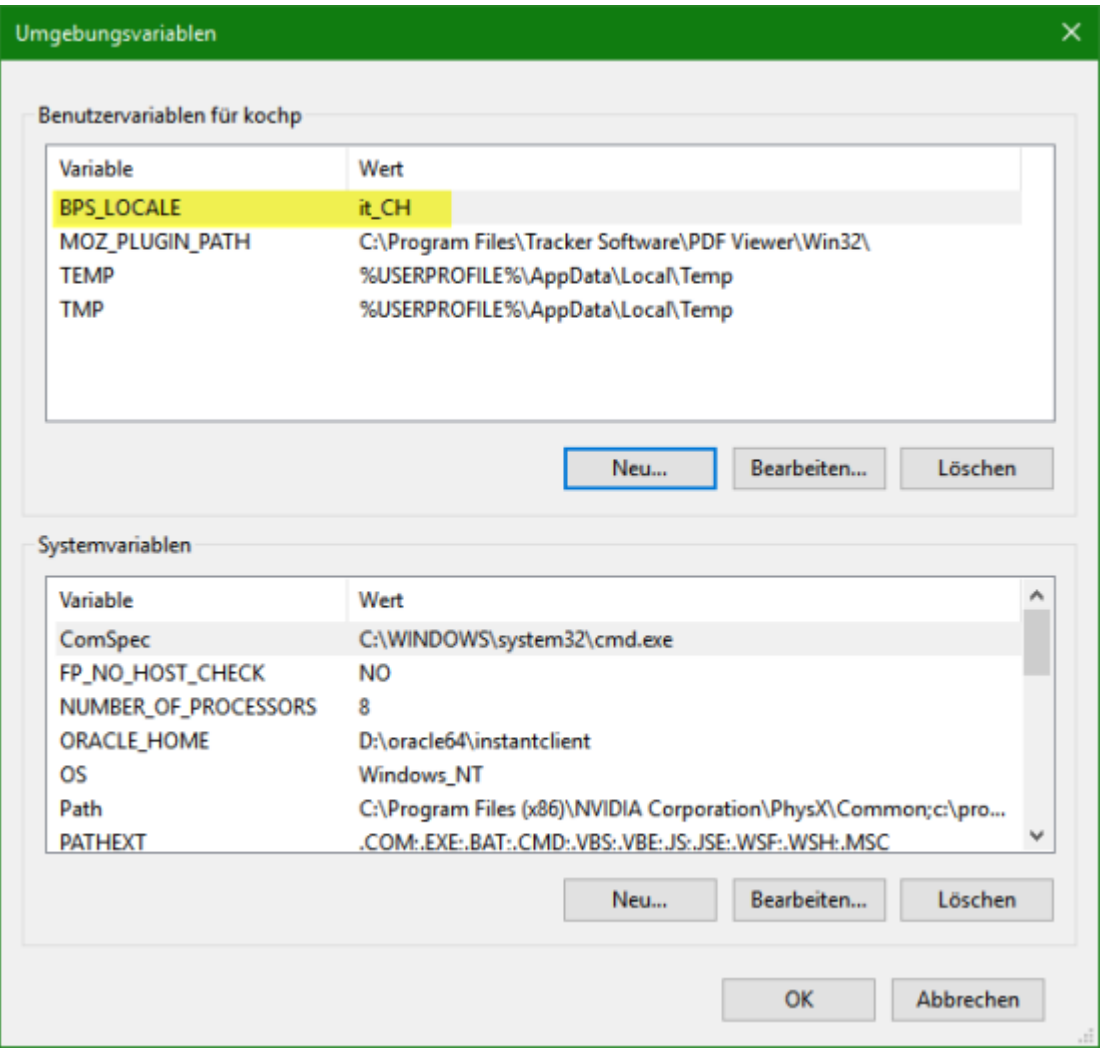

Ob als Benutzervariable oder als Systemvariable ist egal, falls beides definiert ist hat die Benutzervariable aber Vorrang.

Der Wert wird als 2-stelliger Sprachencode in Kleinbuchstaben, gefolgt von einem Unterstreichungszeichen sowie dem 2-stelligen Landescode in Grossbuchstaben erwartet.

Beispiele für die Werte sind de\_CH, fr\_CH, it\_CH oder en\_US.

From: <https://bps.ibk-software.com/> - **BPS WIKI**

Permanent link: **<https://bps.ibk-software.com/dok:sprachumschaltung>**

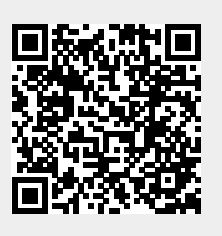

Last update: **22.03.2021 16:14**